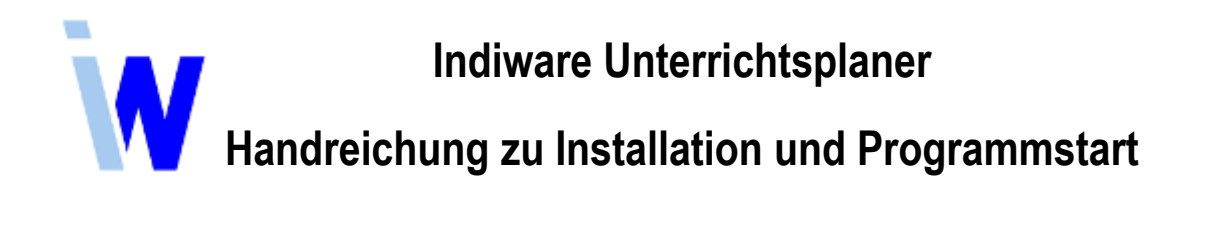

## **1 Installation**

- ⦁ Laden Sie die Installationsdatei (*setupv6\*.exe*) herunter.
- ⦁ Führen Sie diese Datei aus und folgen Sie den Installationsanweisungen (Standardinstallation).

## **2 Freischaltung und Programmstart**

- ⦁ Nach erfolgreicher Installation erscheint ein entsprechendes Symbol auf Ihrem Windows-Desktop.
- ⦁ Das Standardpasswort lautet: "schule" (Benutzer Master). Bitte die Kleinschreibung beachten!

Zum Eintragen einer kostenlosen Zeitlizenz:

- ⦁ Sie erhalten von uns eine Zeitlizenz (einen Nummerncode).
- ⦁ Aktivieren Sie das Menü *<Datei, Zeitlizenz>*. Im nun erscheinenden Dialog klicken Sie auf die Schaltfläche *<Freischalten>*. Tragen Sie den erhaltenen Nummerncode ein oder rufen Sie uns zwecks Freischaltung an.

Zum Eintragen der Registrierung:

- ⦁ Sie erhalten per E-Mail den Lizenzierungscode als Datei *"Lizenz6\_Kundennr.txt"*. Speichern Sie diese Datei auf Ihrem Rechner.
- ⦁ Aktivieren Sie das Menü *<Datei, Registrierung>*. Im nun erscheinenden Dialog klicken Sie auf die Schaltfläche *<Lizenzdatei einlesen>*. Wählen Sie die zuvor abgespeicherte Lizenzdatei *"Lizenz6\_Kundennr.txt"* aus. Die Lizenzdaten werden vom Programm automatisch eingelesen. Bestätigen Sie mit *<OK>*. Löschen Sie ggf. unter *<Datei, Zeitlizenz>* die nicht mehr benötigte Zeitlizenz.
- ⦁ Im Dialog *<Grunddaten>* tragen Sie Ihr Bundesland und die Klassentypen ein.
- ⦁ Öffnen Sie ein neues Projekt bzw. einen neuen Jahrgang.
- ⦁ Gehen Sie bei der Eingabe der Stammdaten nach der Anleitung im Handbuch vor.
- **3 Hilfe**
- ⦁ Im Programm ist eine kontextsensitive Hilfe integriert, das heißt, wenn Sie an irgendeiner Stelle die Hilfe aktivieren (Menü *<Hilfe, Handbuch aufrufen>*), führt das Programm Sie zur passenden Stelle im Handbuch. An manchen Stellen finden Sie ein Fragezeichen *<?>*, welches Ihnen eine kurze Information zum jeweiligen Stichwort gibt.
- ⦁ Auf der Website [www.indiware.de](https://www.indiware.de/) finden Sie das Handbuch zum Unterrichtsplaner sowie ein Online-Hilfesystem mit Antworten zu häufig gestellten Fragen, Tipps und Hilfestellungen zu den Modulen des Unterrichtsplaners. Ebenso finden Sie hier Videos, Handreichungen und Handbücher zu speziellen Modulen.
- ⦁ Hilfe per E-Mail: [service@indiware.de](mailto:service@indiware.de)
- ⦁ Hilfe per Telefon: 03601/426121

Kannenberg Software GmbH Nonnenbergstr. 23 99974 Mühlhausen

Telefon: 03601/426121 Fax: 03601/426122 https://www.indiware.de

Stand: 04.01.2021